### ВСЕРОССИЙСКАЯ ОЛИМПИАДА ШКОЛЬНИКОВ МУНИЦИПАЛЬНЫЙ ЭТАП 2023-2024 учебный год

# **Технология профиль «Техника, технологии и техническое творчество»**

**Практический тур 3D моделирование и печать 9 классы**

## **ГОЛОВОЛОМКА В ВИДЕ КУБА**

**Задание:** по предложенному образцу разработайте эскиз изделия, создайте 3D-модель изделия в системе автоматизированного проектирования, подготовьте проект для печати прототипа на 3D-принтере, распечатайте прототип на 3D-принтере, выполните чертежи изделия.

**Образец:** «Головоломка в виде куба» (см. рис. 1 а, б).

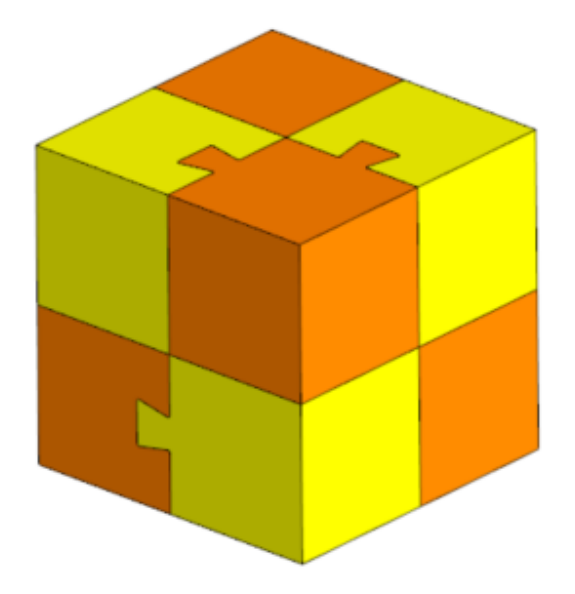

а

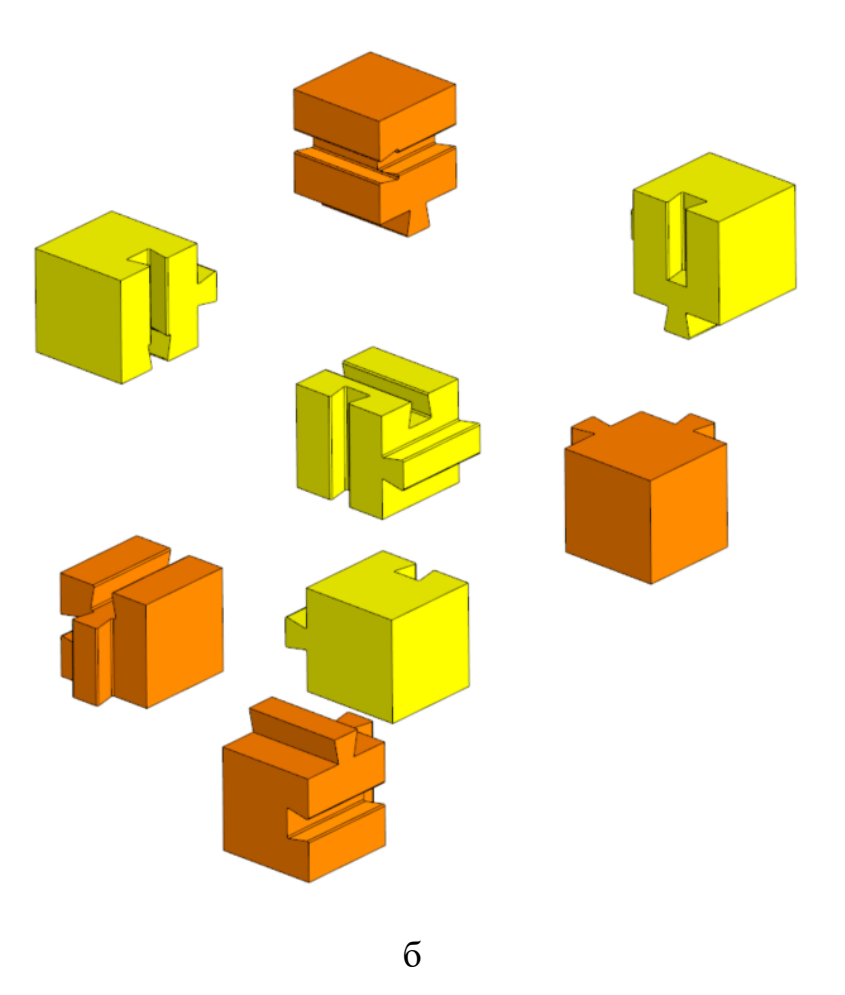

Рис. 1. «Головоломка в виде куба»

**Габаритные размеры изделия (Д×Ш×В):** не более 50×50×50 мм и не менее  $30\times30\times30$  MM.

#### **Прочие размеры и требования:**

- разработайте самостоятельно сборно-разборную модель головоломки в виде куба или другой формы (см. рис. 1 а, б);
- модель головоломки должна собираться и разбираться без дополнительных приспособлений;
- метод крепления элементов головоломки может отличаться от представленного образца;
- при моделировании следует задать минимальные зазоры между деталями для свободной посадки, учитывая заданные габариты;
- допуски на собранную конструкцию  $\pm 0.2$  мм.

**Дизайн:** приветствуется творческий подход к форме или украшению изделия, не ведущий к существенному упрощению задания.

**Программное обеспечение:** КОМПАС-3D.

#### **Порядок выполнения работы:**

- 1. ознакомьтесь с заданием;
- 2. на бумажном листе разработайте эскиз изделия с указанием габаритных размеров, подпишите лист своим персональным номером участника олимпиады;
- 3. создайте папку в указанном организаторами месте (на сетевом диске или на локальном компьютере) с названием по шаблону: **zadanie\_номеручастника\_rosolimp**;
- 4. выполните электронные 3D-модели деталей сборки с использованием программы КОМПАС-3D;
- 5. сохраните файл проекта в формате среды разработки и в формате **step** в указанной папке (на сетевом диске или на локальном компьютере) с названием **zadanie\_номеручастника\_rosolimp**. Детали сборки назвать следующим образом: **detalN\_номеручастника\_rosolimp**;
- 6. сделайте скриншот дерева построения модели и сохраните в указанной папке (на сетевом диске или на локальном компьютере) с названием **zadanie\_номеручастника\_tree\_rosolimp**;
- 7. экспортируйте электронные 3D-модели деталей изделия в формат **.stl** в папку на сетевом диске или на локальном компьютере под следующим названием: **detalN\_номеручастника\_rosolimp.stl**;
- 8. подготовьте модель для печати на 3D-принтере в программе-слайсере (CURA или иной), выставив необходимые настройки печати в соответствии с возможностями 3D-принтера и сохраните файл с названием zadanie номеручастника rosolimp в формате программыслайсера (**gcode**);
- 9. выполните скриншоты деталей проекта в слайсере и сохраните их в сетевой папке или на локальном компьютере с названием **zadanie\_номеручастника\_slicer \_rosolimp**. Скриншоты должны демонстрировать верные настройки печати;
- 10. перенесите подготовленные файлы в 3D-принтер и запустите 3D-печать изделия;
- 11. оформите чертежи деталей в программе КОМПАС-3D или вручную на листе чертежной бумаги, соблюдая требования ГОСТ и ЕСКД, в необходимом количестве взаимосвязанных проекций, с выполнением местного сечения по выбору участника и выполнение сечения плоскостью, с проставлением размеров, осевыми линиями и т.д. Если чертеж был выполнен на компьютере, сохраните электронный чертеж в формате  $pdf$  под названием zadanie номеручастника rosolimp.
- 12. продемонстрируйте и сдайте организаторам все созданные материалы;
- 13. уберите рабочее место.

## **Рекомендации:**

- 1. При разработке 3D модели рекомендуется учесть погрешность печати (при конструировании отверстий и пазов). Для уточнения зазоров и усадки рекомендуется напечатать пробник (например, пластина, с отверстиями разных размеров).
- 2. При подготовке задания на печать в программе-слайсере любой 3D модели следует размещать деталь на оптимальной плоскости основания.
- 3. Не допускается отсутствие целостности сетки модели, рваная топология.
- 4. Необходимо учитывать минимальные допустимые толщины элементов детали, а также возможную усадку конечного изделия.
- 5. При подготовке задания на печать следует задать оптимальные параметры качества и заполнения модели в соответствии с конструкционными свойствами изделия и времени, отведенного на выполнение задания.
- 6. Если делаете намеренные конструктивные улучшения или украшения – опишите их на чертеже изделия.
- 7. Верный расчет времени проектирования и сдачи работы поощряется дополнительными баллами.

#### **Перечень сдаваемой отчетности:**

- 1. Эскиз, выполненный согласно ГОСТ ЕСКД на бумажном листе.
- 2. Папку с файлами (на сетевом диске) 3D-модели в форматах **step**, **stl**, модель в формате среды разработки, проект изделия в формате слайсера.
- 3. Скриншоты дерева построения модели.
- 4. Скриншоты проекта в слайсере.
- 5. Электронный чертеж в формате **pdf**.
- 6. Напечатанное изделие.

# **Время выполнения работы 180 минут**

## **Критерии оценивания практической работы 3D моделирование и печать**

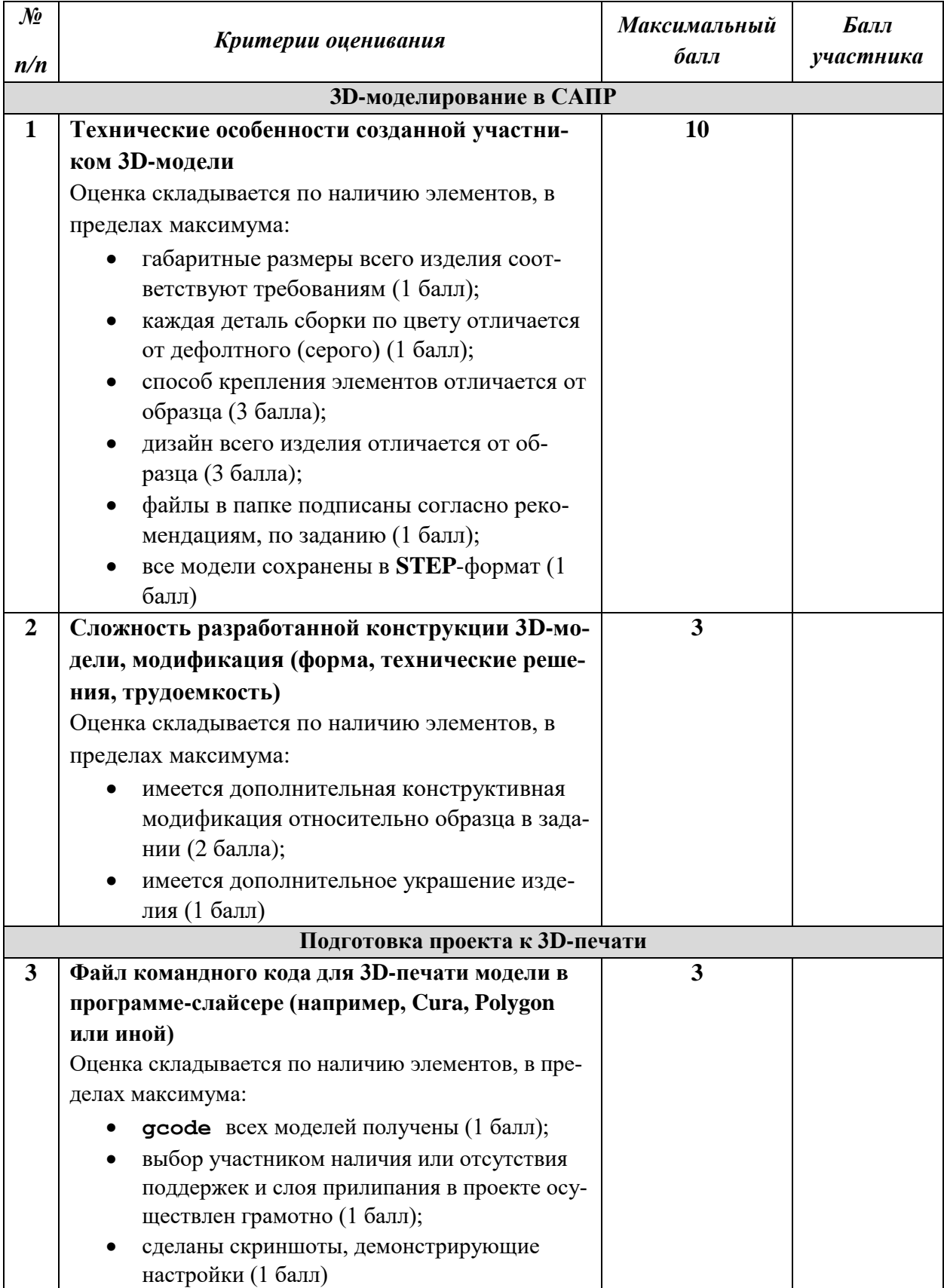

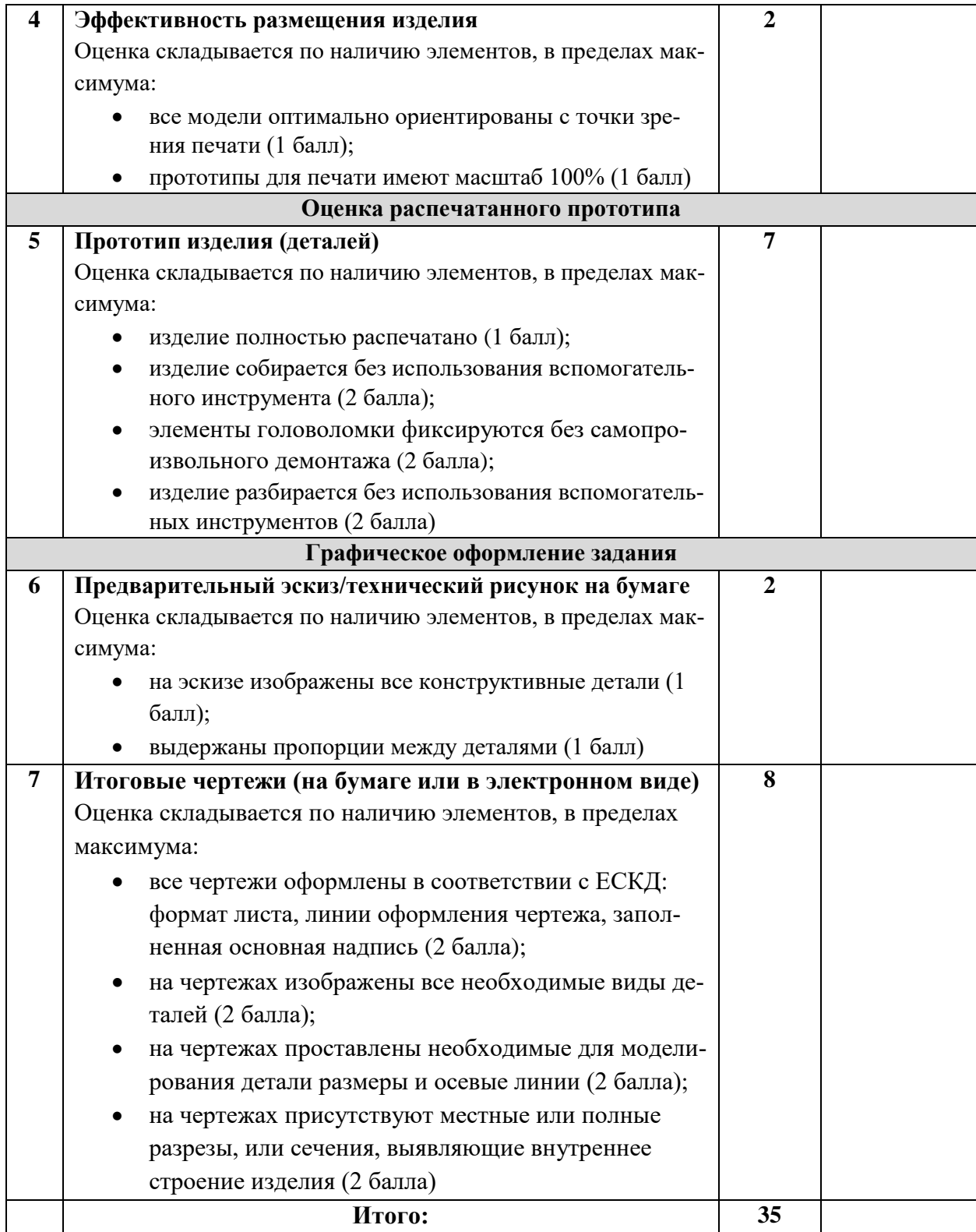